## **Como enviar Contributos a uma iniciativa?**

**Os contributos podem referir-se a:**

**1. uma INICIATIVA, na sua globalidade**

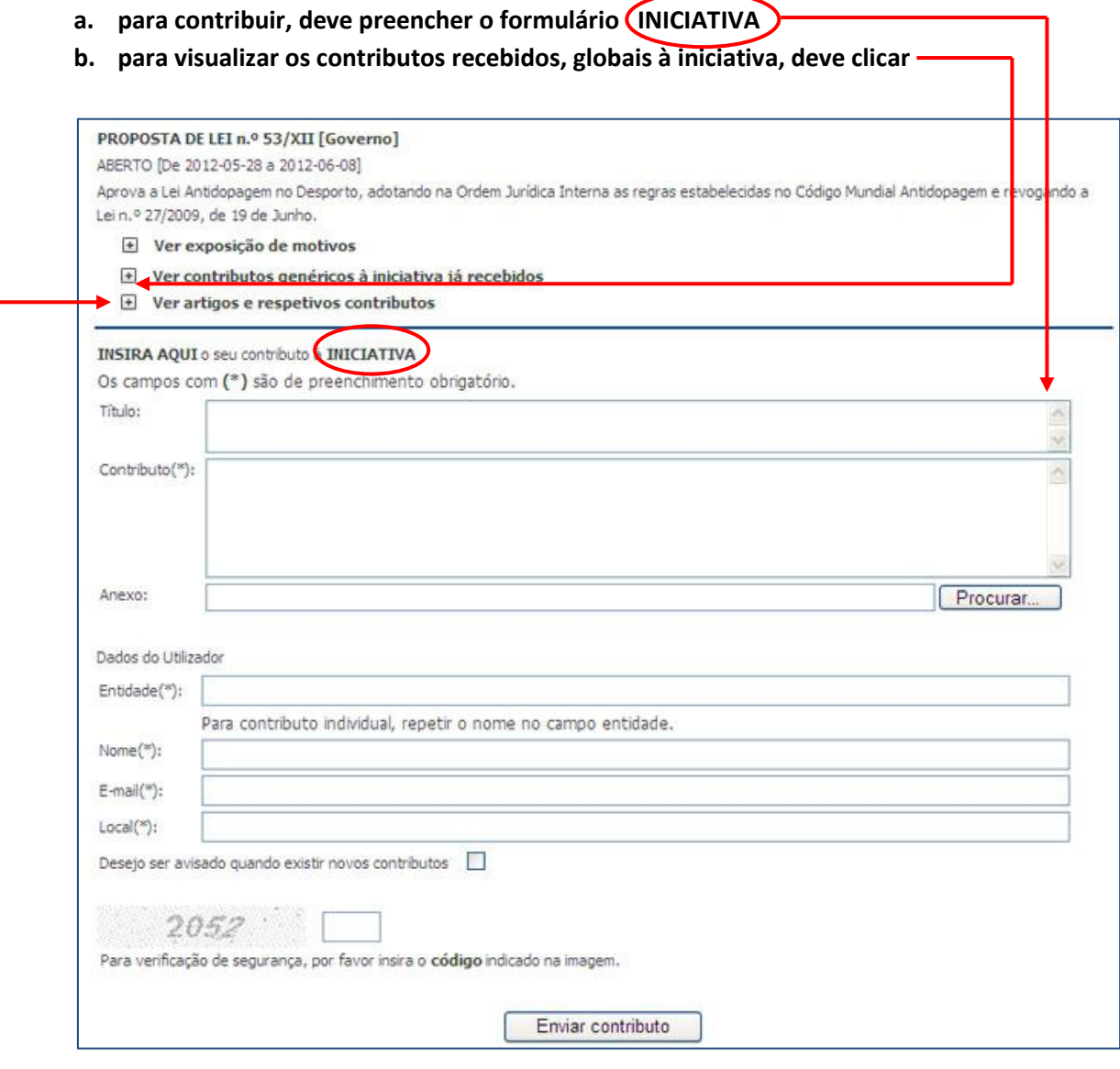

- **2. ARTIGOS, individualmente (opção recomendada)** 
	- **a. para visualizar os artigos da iniciativa, deve clicar em "Ver artigos e respetivos contributos"**
		- **b. Para aceder ao detalhe do ARTIGO deve clicar no artigo pretendido**

 $\Box$  Artigos e respectivos contributos Artigo 1.º - Objeto Artigo 2.º - Aprovação da lei antidopagem no desporto Artigo 3.º - Normas transitórias Artigo 4.º - Norma revogatória Anexo - Artigo 1.º - Objeto

- **b. para contribuir, deve preencher o formulário – ARTIGO**
- **c. para visualizar os contributos ao artigo já recebidos deve clicar**

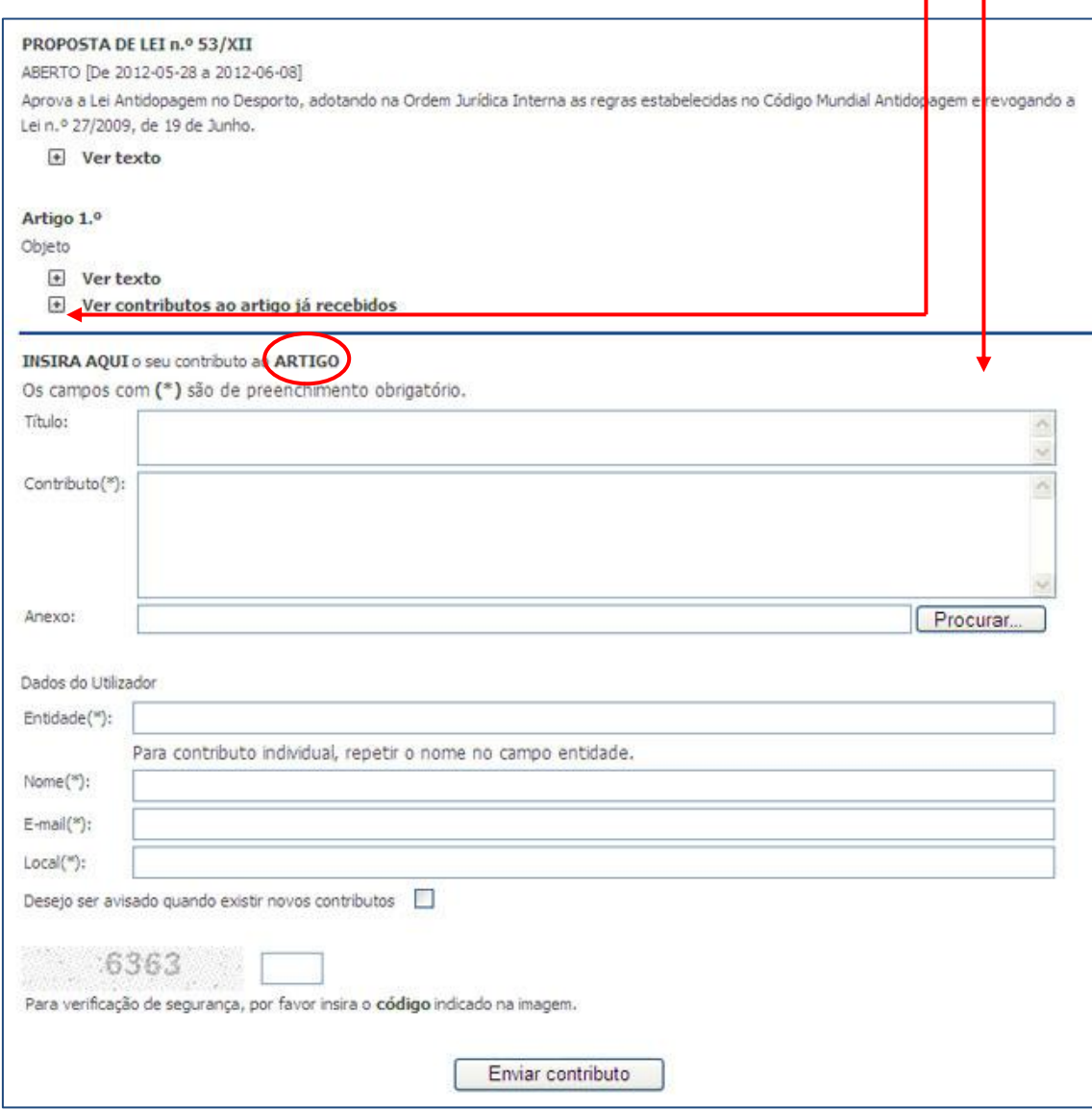